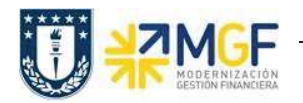

Manual de Usuario

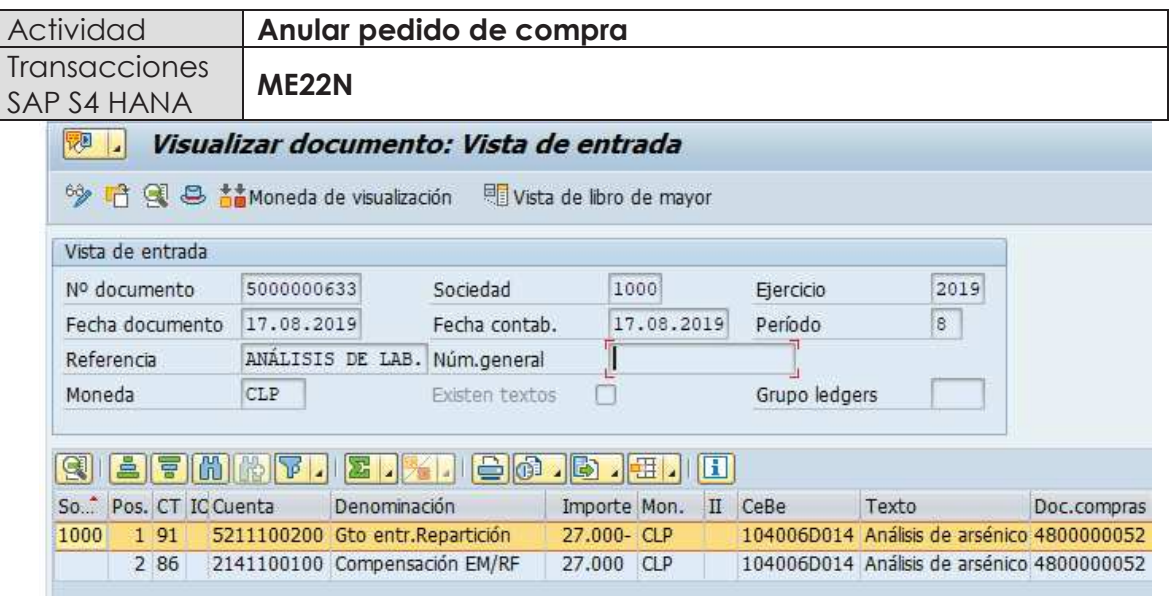

## **5.9. Anular Pedido de Compra**

Un pedido de compras no puede ser borrado del sistema, pero si se puede anular modificando sus posiciones y dejándolas en status de borrado, para así liberar el presupuesto comprometido. Es muy importante considerar que para hacer la anulación de una posición, primero se debe anular la entrada de mercancía en caso de que exista.

Esta actividad se inicia como sigue:

- · **Menú SAP: Logística -> Gestión de Materiales -> Compras -> Pedido-> Modificar**
- · **Acceso directo a la transacción: ME22N**

La anulación de un pedido de compras se debe hacer como indica el documento "01 Manual Usuario Proceso de Compras Nacionales" a partir de la página 49.